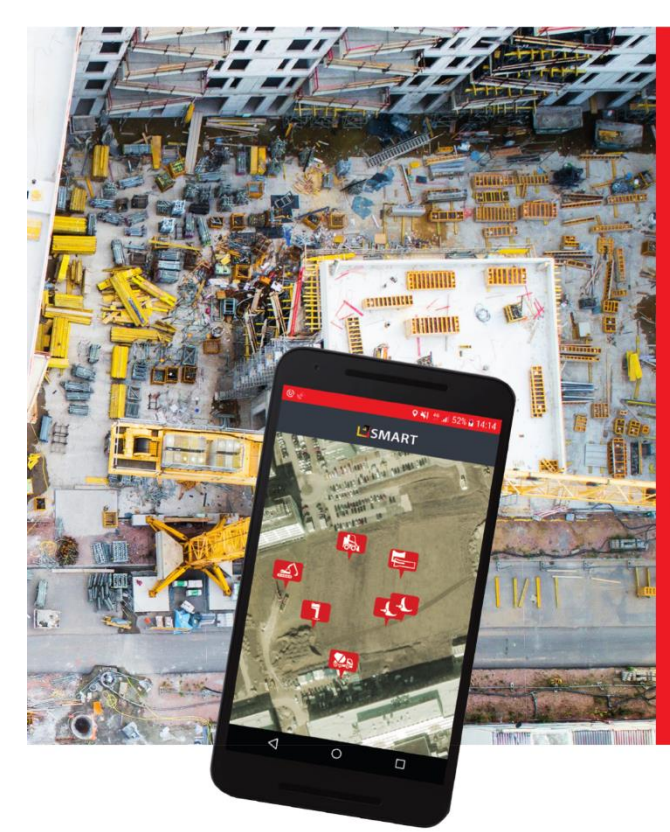

# Gerätemanagement<br>mit Smartphones und QR-Codes

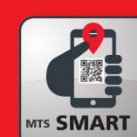

# **MTS-SMART**

Das ist neu in MTS-SMART 1.6

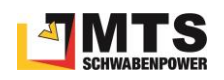

# Das ist neu in MTS-SMART 1.6

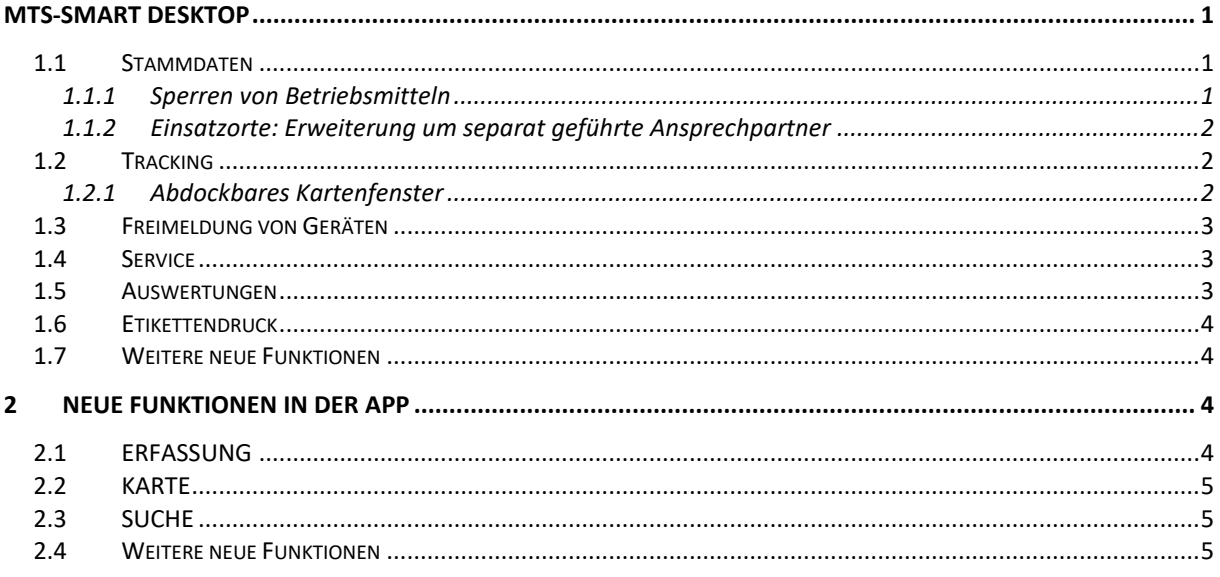

## <span id="page-1-0"></span>**MTS-SMART Desktop**

- <span id="page-1-1"></span> $1.1$ Stammdaten
- <span id="page-1-2"></span>1.1.1 Sperren von Betriebsmitteln
- Gesperrte Betriebsmittel werden deutlich  $\bullet$ markiert (Desktop und APP)
- können NICHT auf Einsatzorte gebucht  $\bullet$ werden
- Sperren erfordert spezifische  $\bullet$ Berechtigung
- Anzeige in der Tabellenauswertung  $\bullet$

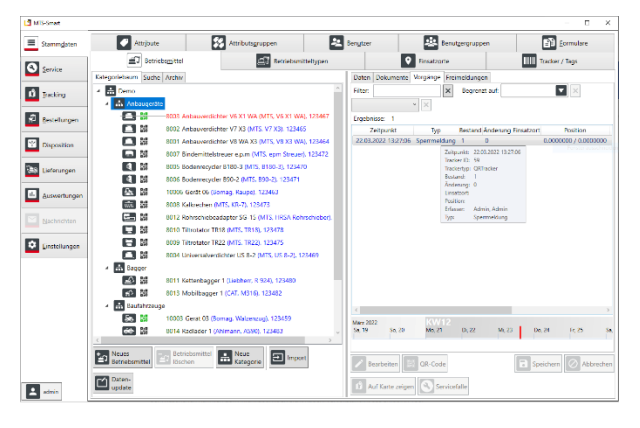

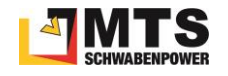

#### <span id="page-2-0"></span>1.1.2 Einsatzorte: Erweiterung um separat geführte Ansprechpartner

- Verantwortliche und Vertreter können einem Einsatzort zugewiesen werden
- Auswahl aus Benutzerliste
- Übernahme in den Auswertungen, z.B. alle Einsatzorte eines bestimmten Bauleiters

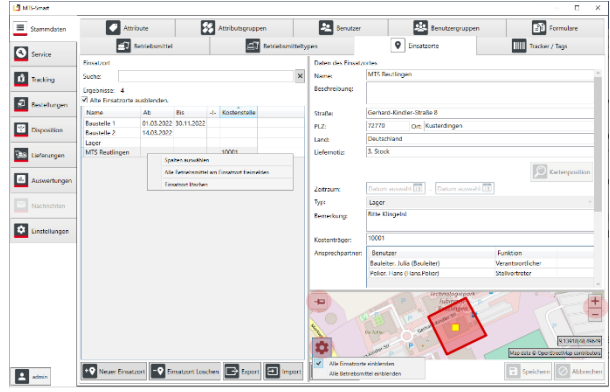

#### <span id="page-2-1"></span>1.2 Tracking

### <span id="page-2-2"></span>1.2.1 Abdockbares Kartenfenster

- einheitliche Karte für alle Menüpunkte
- Anzeige aller Geräte/Einsatzorte auf der Karte
- Unterscheidung zwischen Geräten am Einsatzort (rot) und nicht zugeordneten Geräten (grau)
- Wechsel in andere Programmbereiche über das Kontextmenü
- Anzeige der letzten Positionen

#### 1.2.2 Neues Untermenü Freie Betriebsmittel

- Alle Betriebsmittel an Einsatzorten vom Typ Lager und freigemeldetes Geräte
- Kartenansicht gibt Überblick über die Verteilung

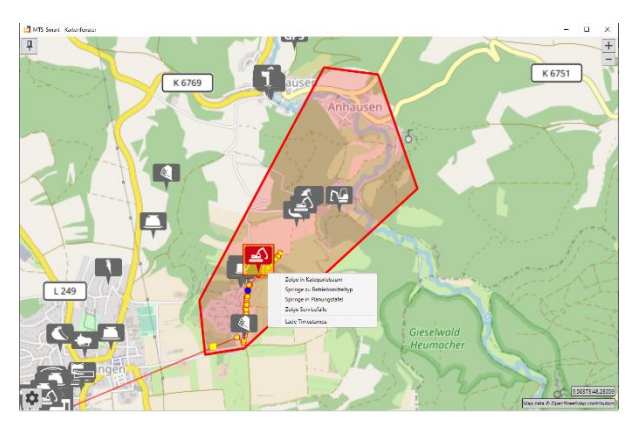

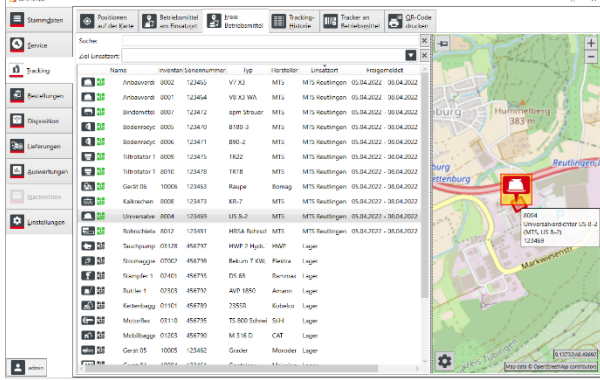

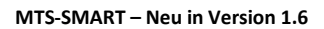

#### <span id="page-3-0"></span>1.3 Freimeldung von Geräten

- Auf der Plantafel und in der Tracking-Historie wird der Freimeldezeitraum als grüner Bereich dargestellt
- Darstellung des Freimeldezeitraums auf der Plantafel (grüne Markierung)
- Freimeldungszeitraum in der Disposition einmalig verplanbar
- Anzeige der freien/verfügbaren Geräte (Freimeldungen und Einsatzort Typ Lager) in der APP
- Anzeige Freimeldungszeitraum und/oder den Dispo-Reservierungszeitraum (APP)

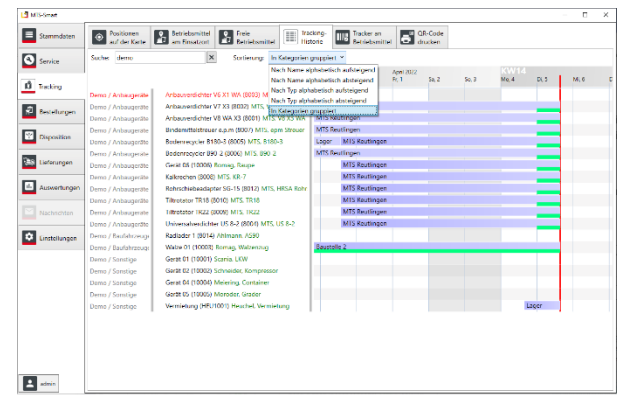

#### <span id="page-3-1"></span>1.4 Service

- Verwalten mehrerer Formulare zu einen Servicetyp
- Auswählbare Speicherung des Formulars als PDF nach Abschluss
- Anhängen der Fotos im PDF
- Servicefall schreibt nach Abschluss in Attribute zurück (z.B. Datum der letzten UVV, Betriebsstundenstand letzte Wartung)

#### <span id="page-3-2"></span>1.5 Auswertungen

- Kosten der Einsatzorte mit konfigurierbaren Spalten: Erweiterung der Inhalte um Informationen zu Einsatzorten und/oder Betriebsmittel
- Einstellungen bleiben erhalten
- serverbasiert (schneller und per API abrufbar)

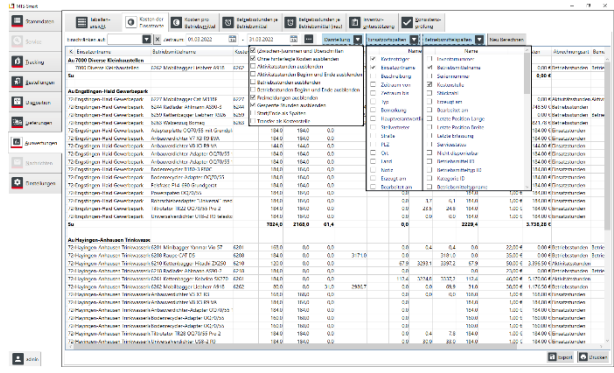

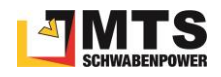

#### <span id="page-4-0"></span>1.6 Etikettendruck

- WYSIWYG (What you see is what you get)
- Eigene Vorlagen erstellen im Menü Einstellungen/QR-Codes, frei konfigurierbar, intuitiv
- Einzel- und Mehrfachdruck, Bögen und Endlosetiketten
- Eigene Bilder, z.B. Logo integrierbar
- Druck von externen Daten möglich

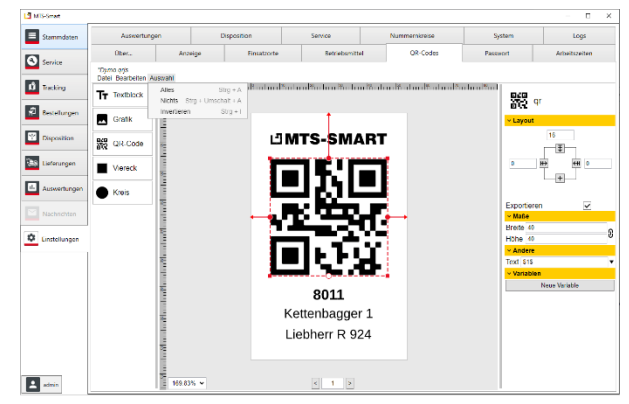

#### <span id="page-4-1"></span>1.7 Weitere neue Funktionen

- Kostenstelle zum Betriebsmittel als Standardattribut: wird vom System vorgegeben. Falls Sie Ihre Kostenstellen als eigenes Attribut definiert haben, empfiehlt es sich, die Daten über ein Datenupdate in das neue Feld zu migrieren)
- Einstellungen/System: E-Mails über den SMART-Server versenden und mit Bild in MTS-SMART abspeichern

## <span id="page-4-2"></span>2 Neue Funktionen in der APP

#### <span id="page-4-3"></span>2.1 ERFASSUNG

- Einsatzort muss zwingend ausgewählt und zusätzlich bestätigt werden
- Nutzer sollen sensibilisiert werden für das Prüfen des richtigen Einsatzortes
- kann ausgeschaltet werden (Expertenmodus in den Einstellungen)
- Alphabetische Sortierung: Die Reihenfolge kann geändert werden von A-Z auf Z-A
- Manuelle Erfassung nur mit Sonderrecht möglich

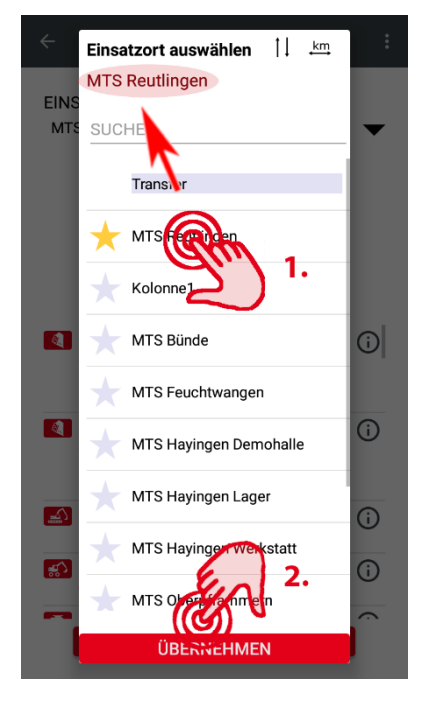

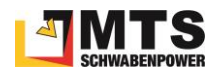

#### <span id="page-5-0"></span>2.2 KARTE

- Infos zu Einsatzorten und Ansprechpartnern abrufen durch Klick auf den Infobutton unten
- Ansprechpartner direkt per E-Mail oder Telefon kontaktieren  $\rightarrow$  E-Mail-Adresse und/oder Telefonnummer müssen beim Benutzer hinterlegt sein

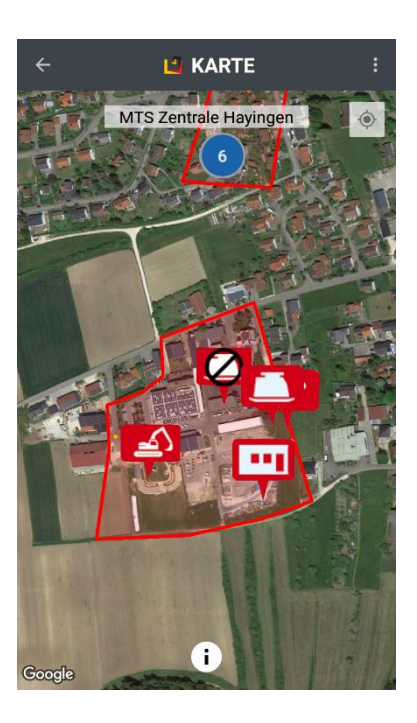

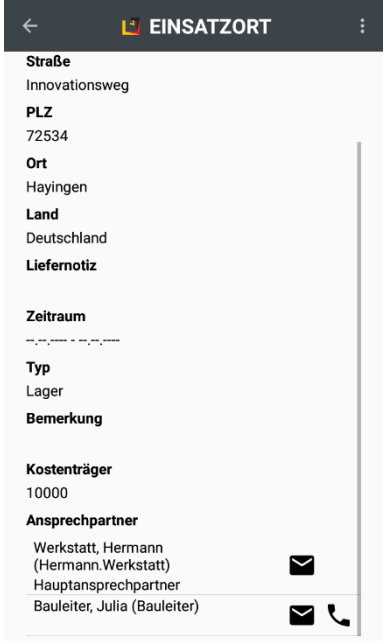

#### <span id="page-5-1"></span>2.3 SUCHE

- Gezielte Suche nach freien Betriebsmitteln Betriebsmittel, die eine Freimeldung oder einen Einsatzort vom Typ Lager haben
- Weitere Einschränkung über Freitextsuche
- Sortierung nach Entfernung

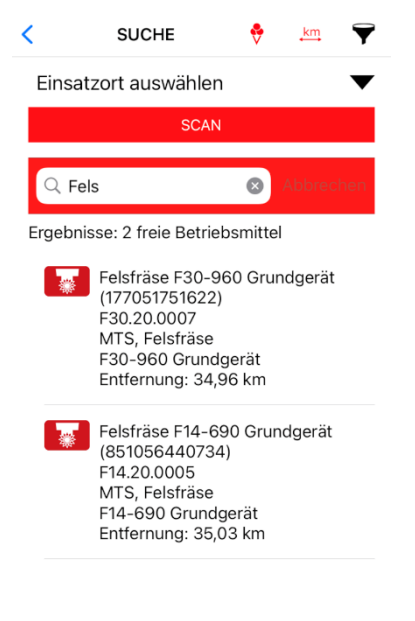

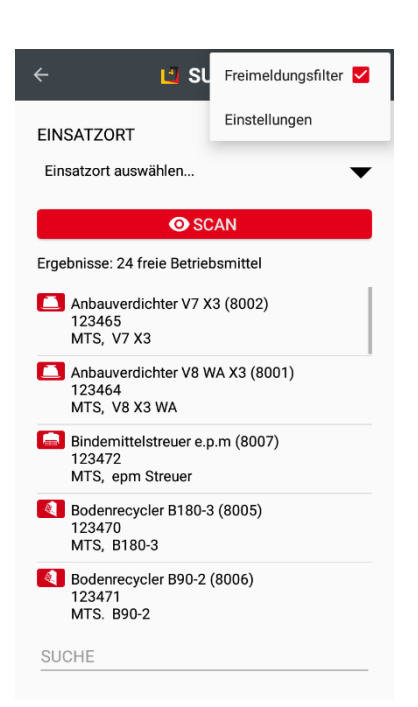

#### <span id="page-5-2"></span>2.4 Weitere neue Funktionen

- APP-Einstellungen: hinterlegte E-Mail-Adresse wird direkt angezeigt
- APP-Einstellungen: Einschalten Expertenmodus bei der Erfassung
	- **iOS**: Anpassung an iPAD (Hochformat)